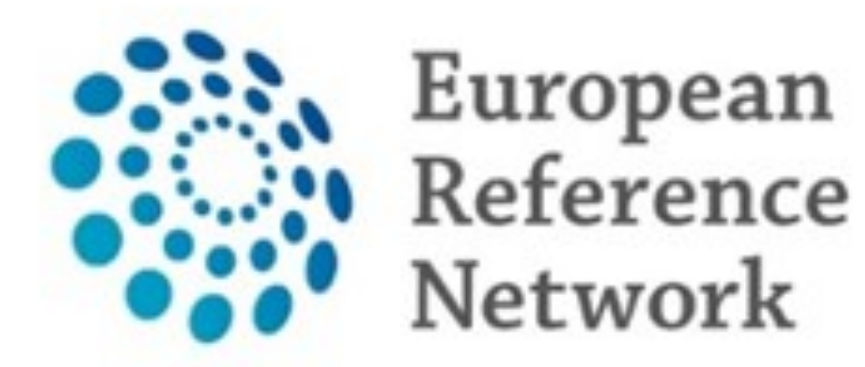

eUROGEN **Urogenital Diseases** 

# **eUROGEN CPMS Newsletter**

Hello, all. Welcome to a slightly delayed issue of the eUROGEN CPMS newsletter. As always, if you have any comments, suggestions, questions, or requests for CPMS support, please don't hesitate to contact us at [cpmshelpdesk@eurogen.ern](mailto:cpmshelpdesk@eurogen.ern-net.eu)-net.eu.

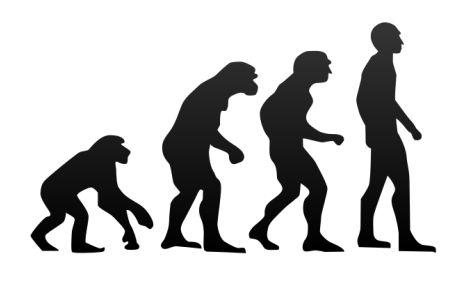

# **Issue 3 (Winter 2019/20)**

# **CPMS improvements**

There have been various improvements to CPMS in recent months, including the release of v.19 on Wednesday 18th December. The main changes are:

- The ability to run CPMS video meetings in Safari
- $\blacksquare$  Tasks disappear without clicking on  $(X)$  sign
- You can reverse the order of the Panel Timeline (most recent on top)
- The ability to export DICOM images in JPEG format from the medical viewer
- The introduction of an Invite all and search function when scheduling meetings
- **EXEC** Functionality to move between separate meetings in the same CPMS video session

Furthermore, we have also now requested the customisation of the consultation form within CPMS for eUROGEN purposes. We'll update you all once this has been implemented.

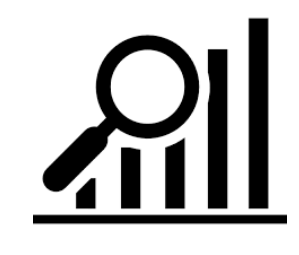

#### **Let us know…**

...what is your favourite improvement made to CPMS recently?

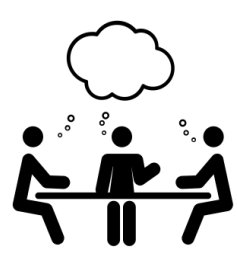

### **Panels & Performance**

As of the end of December, eUROGEN had created 82 CPMS panels, and we are aiming to get this as close to 100 as possible by the end of February.

Nearly all patients that eUROGEN clinicians have approached have consented to all 3 levels of consent. More information is available [here.](https://cpms.ern-net.eu/cms/media/Good%20Practices%20Informed%20Consent%20Data%20Management%20ERNs.pdf)

Furthermore, we are expecting our Affiliated Partners to gain their CPMS access in the very near future, which will also help to increase the numbers of panels.

As a result, it would be great if all users could ensure they note where they have been invited to take part in panels and meetings and take the appropriate action. Even though you may not have panels to upload, we will be needing your expertise going forward.

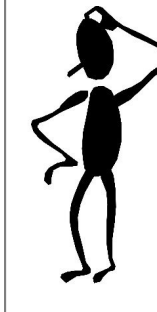

And don't forget that there is a [CPMS training environment](https://cpms-training.ern-net.eu/login) where you can test out almost all the functionality that is available in the Live version. If you want to practice uploading a patient or arranging a meeting, this is a great resource for learning how to do this without the risk of using actual patient information. Please email for the login details.

# **Upcoming Events**

Monday 3rd February

16:00-18:00 CET WS1 CPMS Discussion & Webex Meeting

Tuesday 4th February

18:00-20:00 CET WS3 Webex Meeting and CPMS Discussion

Monday 2nd March

16:00-18:00 CET WS1 CPMS Discussion & Webex Meeting

# Tuesday 3rd March

18:00-20:00 CET WS3 Webex Meeting and CPMS Discussion

Monday 6th April

16:00-18:00 CET WS1 CPMS Discussion & Webex Meeting

# Tuesday 7th April

18:00-20:00 CET WS3 Webex Meeting and CPMS Discussion

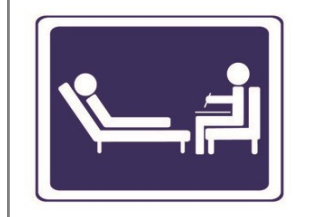

#### **Please remember...**

...that before creating a CPMS panel you must take informed consent from the patient using the ERN consent form which can be found [here.](https://cpms.ern-net.eu/cms/pages/consent.html)

Patients can consent to three things:

1) to share their medical data in CPMS

- 2) to include their data in a registry
- 3) to participate in research

...when adding any images or other attachments to your panel, please ensure they do not contain any patient identifying information.

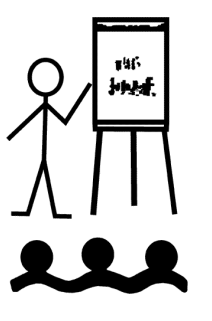

# **Training**

As ever, if you require any support with creating and managing panels, joining meetings, or any other CPMS-related issue, please don't hesitate to get in touch at [cpmshelpdesk@eurogen.ern](mailto:cpmshelpdesk@eurogen.ern-net.eu)[net.eu](mailto:cpmshelpdesk@eurogen.ern-net.eu)

**Therapy Corner: "What really annoys me most about CPMS is…nothing!"**

Hopefully you've all had a relaxing CPMS-free break over Christmas and the New Year, so no therapy required!

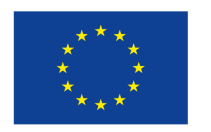